# Using AmAndA@Work.Place

**Version 3.xx**

User's Guide Edition 7/01

Amanda

### <span id="page-1-0"></span>**Copyright and Trademark Notices**

Copyright © 1992–2001 The Amanda Company. All Rights Reserved. This guide and the software described herein are copyrighted with all rights reserved. No part of this publication may be reproduced, transmitted, stored in a retrieval system, or translated into any language in any form by any means without the prior written permission of The Amanda Company.

Amanda and Amanda@ are registered trademarks and sales trademarks of The Amanda Company. Other brand names and product names mentioned in this manual are trademarks or registered trademarks of their respective owners.

### **Limited Warranty on Software**

The Amanda Company warrants the media on which the software is recorded to be free from defects in materials and faulty workmanship for a period of 90 days from the date the software is delivered. If a defect in the media should occur during this period, you may return the media to The Amanda Company and The Amanda Company will replace the media without charge.

THE AMANDA COMPANY MAKES NO WARRANTIES (OTHER THAN THOSE SET FORTH ABOVE) TO ANY PERSON OR ENTITY WITH RESPECT TO THE PRODUCT OR ANY DERIVATIVES THEREOF OR ANY SERVICES OR LICENSES AND DISCLAIMS ALL IMPLIED WARRANTIES, INCLUDING WITHOUT LIMITATION WARRANTIES OF MERCHANTABILITY, PERFORMANCE, NONINFRINGEMENT, AND FITNESS FOR A PARTICULAR PURPOSE. THE AMANDA COMPANY WILL NOT BE LIABLE FOR ANY BUG, ERROR, OMISSION, DEFECT, DEFICIENCY, OR NONCONFORMITY IN ANY SOFTWARE. THE SOFTWARE IS LICENSED "AS IS," AND THE PURCHASER ASSUMES THE ENTIRE RISK AS TO ITS QUALITY AND PERFORMANCE.

IN NO EVENT AND NOTWITHSTANDING ANY DOCUMENT, REPRESENTATION, OR OTHERWISE, SHALL THE AMANDA COMPANY BE LIABLE TO YOU FOR DIRECT, INDIRECT, SPECIAL, INCIDENTAL, CONTINGENT, OR CONSEQUENTIAL DAMAGES,

<span id="page-2-0"></span>INCLUDING DAMAGES FROM LOSS OR CORRUPTION OF DATA, INTERRUPTED USE, LOST PROFITS, COST OF PROCURING SUBSTITUTE GOODS, TECHNOLOGY OR SERVICES, EVEN IF THE AMANDA COMPANY OR AN AUTHORIZED AMANDA COMPANY DEALER HAS BEEN ADVISED OF THE POSSIBILITY OF SUCH DAMAGES. YOU AGREE THAT THE AMANDA COMPANY'S LIABILITY ARISING OUT OF CONTRACT, NEGLIGENCE, STRICT LIABILITY, WARRANTY, OR OTHER LEGAL OR EQUITABLE THEORY SHALL NOT EXCEED ANY AMOUNTS PAID BY YOU FOR THIS PRODUCT. Any written or oral information or advice given by Amanda Company dealers, distributors, agents, or employees will in no way increase the scope of this warranty, nor may you rely on such oral or written communication. Some states do not allow the exclusion or limitation of implied warranties or liability for incidental or consequential damages, so the above limitation or exclusion may not apply to you. This warranty gives you specific legal rights, and you may also have other rights which vary from state to state. This Agreement shall be governed by the laws of the State of California without regard to the conflicts of laws or provisions thereof.

### **Fraudulent Usage Advisory**

Although the Amanda software is designed to resist fraudulent usage, including unauthorized access to a long distance network, no product, including the Amanda software, is able to prevent such unauthorized usage. The Amanda software is likewise unable to prevent such uses as may constitute an invasion of privacy or other tort. THE AMANDA COMPANY MAKES NO EXPRESS OR IMPLIED WARRANTY AGAINST UNLAWFUL OR UNAUTHORIZED USE OF YOUR AMANDA SYSTEM OR ITS CAPABILITIES AND HEREBY DISCLAIMS ALL LIABILITY ARISING FROM SUCH USE. YOU AGREE TO INDEMNIFY, DEFEND, AND HOLD THE AMANDA COMPANY HARMLESS FOR ANY UNAUTHORIZED OR FRAUDULENT USE OF YOUR LICENSED AMANDA SOFTWARE.

THE AMANDA COMPANY 13765 ALTON PARKWAY, UNIT F IRVINE, CA 92618 TELEPHONE (949) 859–6279 FAX (949) 859–4380

## <span id="page-3-0"></span>**Conventions**

This manual uses the following terminology and conventions:

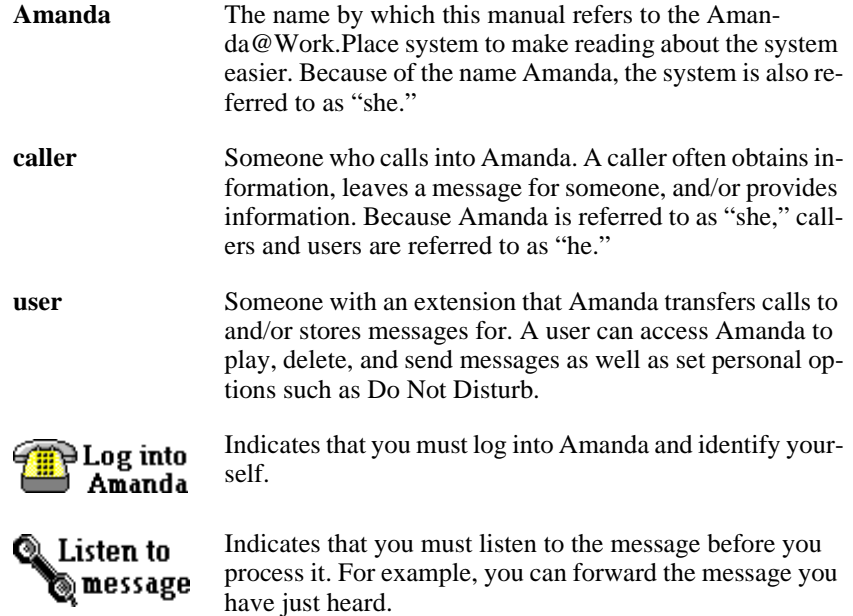

## **Contents**

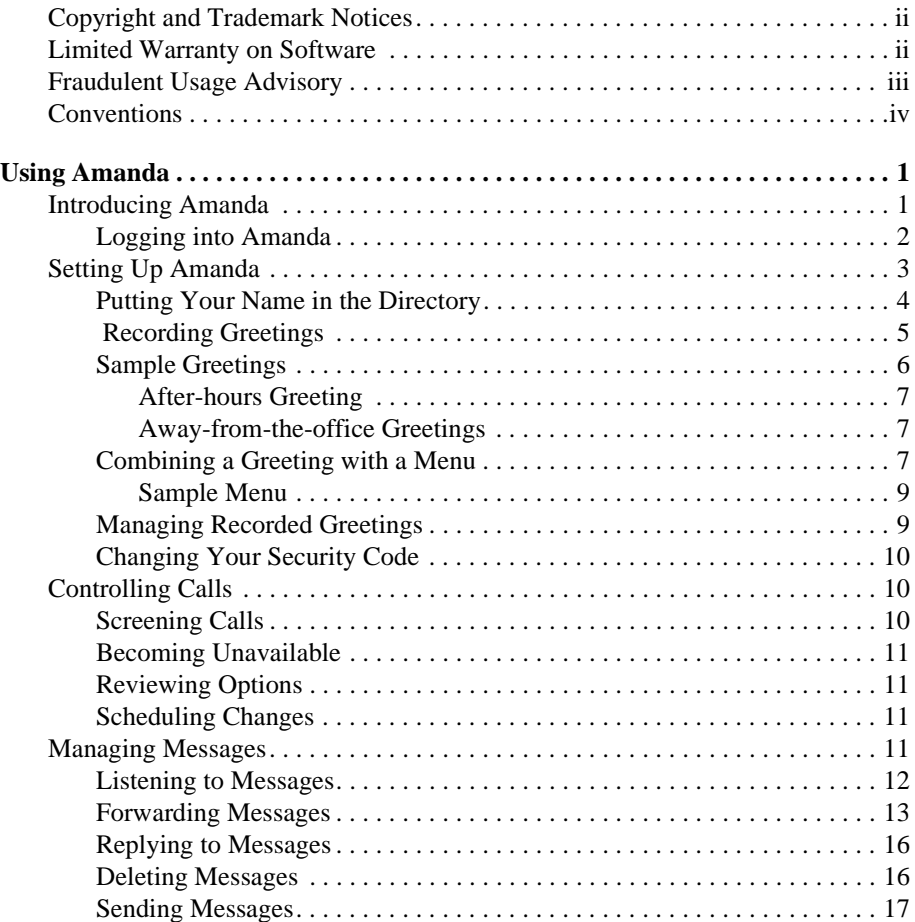

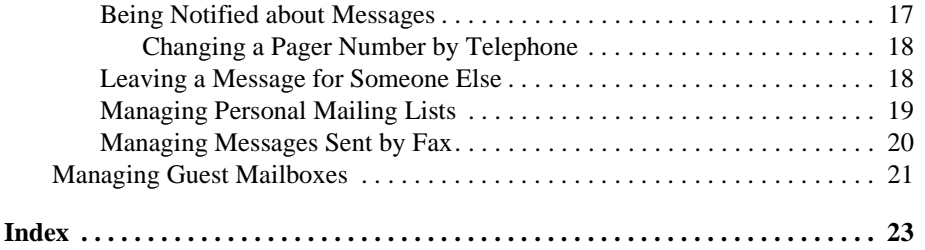

## <span id="page-6-0"></span>**Using Amanda**

### **Introducing Amanda**

Amanda@Work.Place is an automated telephone attendant and voice processing system designed especially for ease of use and flexibility. To you and the people who call you, Amanda is also a voice on the telephone guiding you to people, services, and messages.

Each user of the Amanda system has both a mailbox and a telephone extension number. These are usually the same number. The extension number is what Amanda dials to reach you when you have a call. The mailbox identifies a record in Amanda's database. The record contains fields that define how Amanda processes your calls. The system administrator initially (and ultimately) controls the contents of these fields, but you can change many of them. For example, you may turn Do Not Disturb on and off during a hectic day. You change the contents of these fields from a touchtone telephone using a series of menus.

In addition to these fields, each mailbox has greetings that you record. For example, when you cannot answer the telephone, callers hear a greeting that asks them to leave a message.

Your mailbox is configured to ring a telephone extension and record messages from callers. You periodically check your mailbox for messages, or you may be notified that a message exists in a variety of ways.

This chapter explains how to use Amanda@Work.Place effectively from your office telephone extension and while you are out of the office. However, you don't need this guide at your side every time you log into Amanda. She prompts you at every step.

Depending on decisions made by your Amanda system administrator, you may not have access to all the features described here. Check with your system administrator if some of the features appear to be different or missing.

**TIP:** For best results, answer your telephone at the beginning of a ring.

### <span id="page-7-0"></span>**Logging into Amanda**

To perform the operations explained in this chapter, you must log into Amanda, identifying yourself with your mailbox and/or security code. The blank space in the following sets of instructions is for Amanda's telephone number. You get this number from your Amanda administrator.

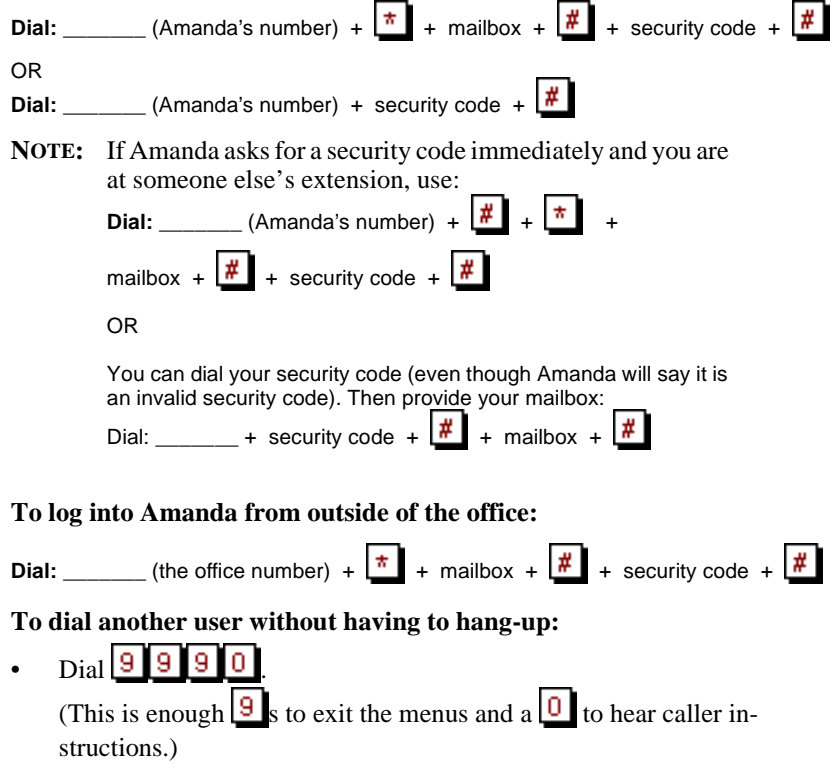

<span id="page-8-0"></span>**To hang-up from within the menu system:**

- $\text{Dial}$  9 9 9  $\sharp$
- **NOTE:** You can hang up on Amanda at any time. However, if you have an older model telephone switching system, Amanda waits to be sure a disconnect has occurred.

If you dial  $\boxed{9}$   $\boxed{9}$   $\boxed{9}$  # before hanging up, Amanda doesn't need to wait, and the port becomes available faster.

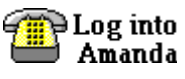

Log into When you see this symbol, use one of the methods of logging into Amanda and identifying yourself that is described in this section.

## **Setting Up Amanda**

As a new Amanda user, you should create a name and extension recording, one or more greetings, a busy message.

As a new Amanda user, you should:

- Create a name and extension recording
- Put your name in the employee directory
- Change your security code
- Record one or more greetings

These preparations allow your callers to know that they have reached you and feel comfortable about your whereabouts. Changing your security code ensures that only you and other authorized personnel can access your messages.

The first time you log into Amanda, she asks you if you want to set up your mailbox. You press  $\vert \mathbf{1} \vert$  to set it up or  $\vert \mathbf{2} \vert$  to set it up at another time.

When you press  $\vert 1 \vert$ , Amanda walks you through the first three of these activities and then offers a menu that allows you to perform the others. Follow the directions she gives you over the telephone to set up your mailbox properly.

<span id="page-9-0"></span>At the end, Amanda allows you to save or reject your changes. If you reject the changes, Amanda walks you through these activities again the next time you log in.

After the initial setup, you can change any of your settings individually as explained later in this guide. You can also reset your mailbox to eliminate all the current settings and be treated by Amanda as a first-time user once again.

#### **To reset your mailbox:**

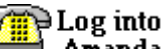

Amanda (For login information, see ["Logging into Amanda" on page 2.](#page-7-0))

 $+ 3 + 7 + 8$  + follow the directions from Amanda

### **Putting Your Name in the Directory**

If you put the first few digits of your first and last names in the employee directory, callers can find you even if they do not know your extension number. Amanda tells callers that they can dial 411 to locate you in the directory.

#### **To change your FIRST NAME in the employee directory:**

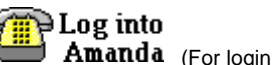

Amanda (For login information, see ["Logging into Amanda" on page 2.](#page-7-0))

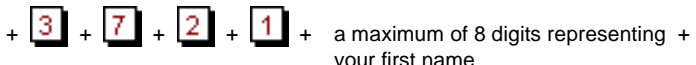

your first name

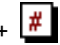

#### **To change your LAST NAME in the employee directory:**

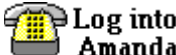

**Amanda** (For login information, see ["Logging into Amanda" on page 2.](#page-7-0))

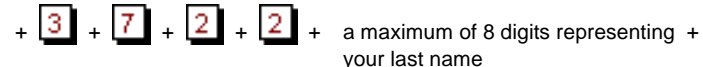

your last name

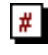

### <span id="page-10-0"></span>**Recording Greetings**

As a user of Amanda@Work.Place, you can record the following:

• **A name and extension recording**

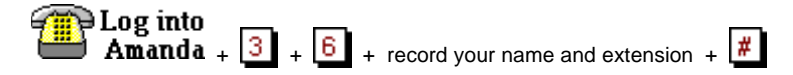

Example: "Chris Wang. Extension 247."

Amanda plays this when callers use the employee directory (usually 411) to find your extension number. It is also used to identify you. For example, if a message is sent to you with verification, the sender hears this recording as part of the verification message.

Until you make this recording, Amanda says only the number of the mailbox:

"mailbox 2-4-7."

#### • **At least one greeting**

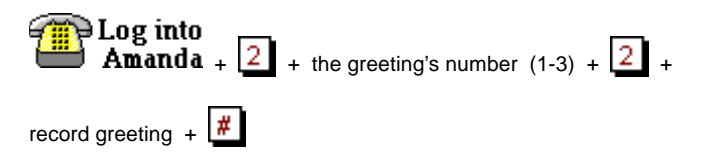

When Amanda rings your extension and you do not answer, she plays a greeting. You can have up to three of these greetings. For example, you can have a daytime greeting, an after-hours greeting, and a vacation or on-the-road greeting. Until you record a greeting, Amanda plays the system greeting, "Please leave a message for," followed by your name and extension recording. (If you have not recorded the name and extension recording, Amanda plays your mailbox number.)

For example: "This is Chris. I'm away from my desk or on another line. You can bypass this greeting by pressing the # sign twice. To speak to someone else right now, enter that person's extension or press 0 for assistance. If you leave me a detailed message at the tone, I'll get back to you as soon as possible."

These greetings can be manually selected by you or they can be scheduled by an administrator.

<span id="page-11-0"></span>• **A busy message** (which callers hear when your line is busy)

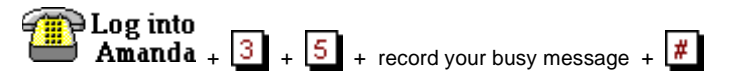

Amanda plays either a system-wide busy message or your personal busy message whenever your extension is busy.

For example: "This is Chris. I'm talking to someone else at the moment. Press \* to hold, enter another extension, or stay on the line to leave me a message."

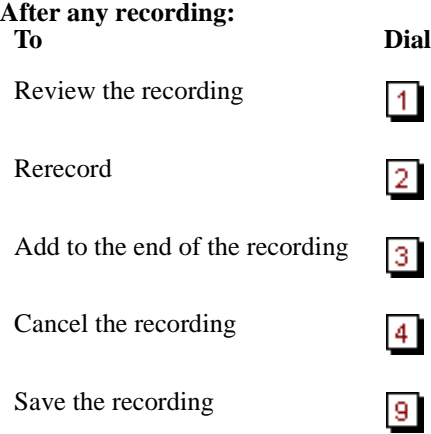

### **Sample Greetings**

This section contains sample greetings for a variety of occasions. It is important that each greeting be as informative as possible. See ["Recording](#page-10-0)  [Greetings" on page 5](#page-10-0) for a standard example of each type of recording: the Name and Extension recording, the Ring No Answer greeting, and Custom Busy greeting.

#### <span id="page-12-0"></span>**After-hours Greeting**

Many Amanda administrators set up each mailbox so that greeting 1 plays for routine working hours and greeting 2 plays for after-hours calls. Here is an example:

"You have reached the office of Chris Wang at Homestead, Inc. after hours. No one at Homestead can answer your call right now. Leave a detailed message at the tone, or call during office hours: 10 A.M. to 6 P.M., Monday through Friday."

#### **Away-from-the-office Greetings**

"Chris Wang of Homestead, Inc. will be out of town until Monday, May 5<sup>th</sup>. While I am gone, my associate, Matthew Lee, is handling all my business calls. Please call Matthew at Extension 557. I will be unable to check my messages until I return."

"Chris Wang of Homestead, Inc. will be off-site until Monday, May 5<sup>th</sup>. While I am gone, my associate, Matthew Lee, is handling my business calls. Please call Matthew at Extension 557 or leave me a message. I will be checking my messages daily."

Your Amanda administrator can copy your messages to both you and a coworker while you are on vacation or only to that coworker. (The administrator can stop the message copying when you return.) If someone else is getting your messages, you might want to use the following greeting:

"Chris Wang of Homestead, Inc. will be out of town until Monday, May 5<sup>th</sup>. My associate, Matthew Lee, is handling all my business calls. Call Matthew at Extension 557 or leave him a detailed message at the tone."

#### **Combining a Greeting with a Menu**

You can create a menu for your mailbox. For example, your greeting (which plays when you do not answer your telephone) can provide menu options for your caller. It might say:

<span id="page-13-0"></span>"Chris Wang of Homestead, Inc. will be out of town until Monday, May 5<sup>th</sup>. While I am gone, my associates, Sierra Raby and Matthew Lee, are handling all my business calls. To call Sierra, press 1. To call Matthew, press 2."

Then you create a menu that tells Amanda to redirect the call to Sierra's mailbox (511) if the caller presses 1 or to Matthew's mailbox (557) if the caller presses 2. The mailboxes that you use in your menu must already exist.

You could also create a menu that offers the caller answers to questions you are most often asked. To do this, you need the numbers for some informational mailboxes and help from your system administrator. Your greeting explains what options provide answers to what questions. Amanda redirects the caller to an informational mailbox, and the greeting for that mailbox answers the caller's question.

#### **To create a menu for your mailbox:**

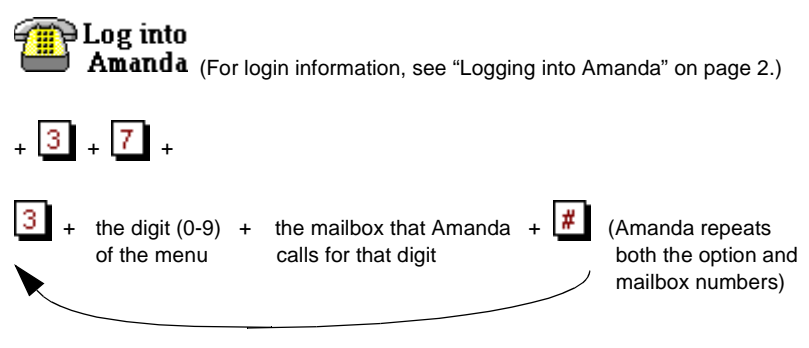

(repeat for each option on the menu)

#### **To review the menu options in a menu:**

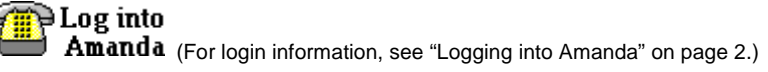

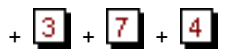

#### <span id="page-14-0"></span>**To change a menu option:**

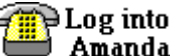

**Amanda** (For login information, see ["Logging into Amanda" on page 2.](#page-7-0))

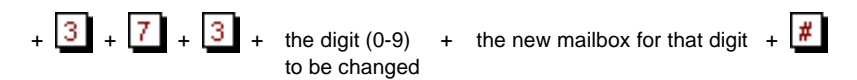

#### **To remove a menu option:**

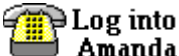

 $\blacksquare$  **Amanda** (For login information, see ["Logging into Amanda" on page 2.](#page-7-0))

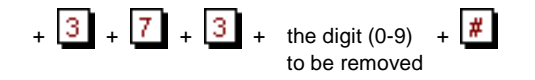

#### **Sample Menu**

If you had created the menu that allowed your caller to reach Sierra or Matthew using menu options, you would have done the following:

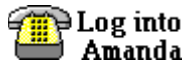

Amanda (For login information, see ["Logging into Amanda" on page 2](#page-7-0).)

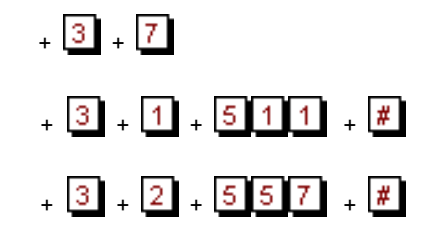

### **Managing Recorded Greetings**

Use the greetings menu to listen to the current greeting, use a different greeting or rerecord a greeting. (See ["Recording Greetings" on page 5](#page-10-0) for information about recording greetings.)

<span id="page-15-0"></span>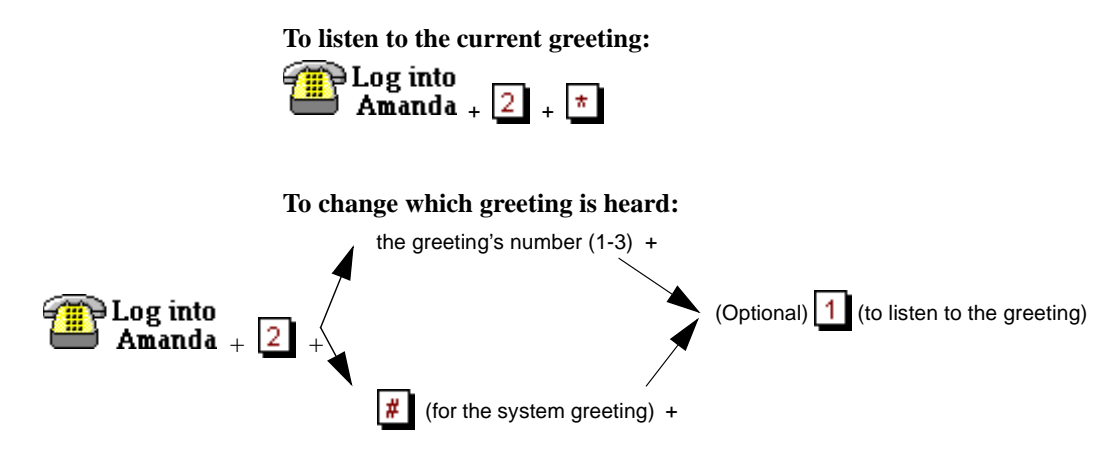

### **Changing Your Security Code**

Your initial security code is usually your mailbox number or 997. It is a good idea to change it immediately and often.

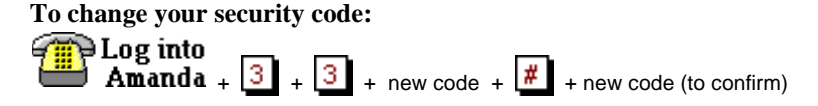

## **Controlling Calls**

This section explains how you can screen calls, turn do not disturb on and off, and control what your callers hear when your line is busy or when you cannot answer your telephone.

### **Screening Calls**

By screening calls, you can accept or reject specific calls based on who is calling.

If you share an extension or answer calls for more than one mailbox, you may want to screen calls based on what mailbox is being called. Ask your administrator for more information.

**To turn call screening on or off: P** Log into<br>**B** Amanda + 3 + 2

### <span id="page-16-0"></span>**Becoming Unavailable**

On hectic days or when you are out of the office, you can use Amanda's Do Not Disturb to keep your extension from ringing. Callers hear your greeting immediately and can leave you a message. Your coworkers are also not disturbed by your ringing extension.

**To turn Do Not Disturb on or off:**

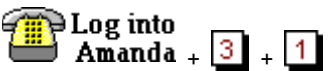

### **Reviewing Options**

You can review the current settings for options such as Do Not Disturb and call screening.

**To review option settings:**

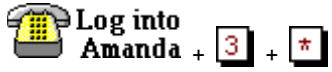

### **Scheduling Changes**

Amanda can be configured to automatically change your extension, do-notdisturb setting, call screening setting, and your greeting at particular dates and times. See your administrator for details.

## **Managing Messages**

You can listen to messages, then forward them, reply to them, or delete them.

### <span id="page-17-0"></span>**Listening to Messages**

You will use Amanda primarily to listen to and send messages.

Usually, Amanda plays messages in the order that they were received (oldest to newest). She makes an exception for urgent messages, playing them in newest to oldest order and prior to any other messages.

Normally, messages are saved until you delete them, so delete old messages from your mailbox as soon as possible.

Your Amanda system may have been configured differently. For example, it may play new messages first or purge old messages after a number of days. Check with your administrator.

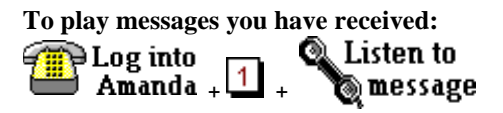

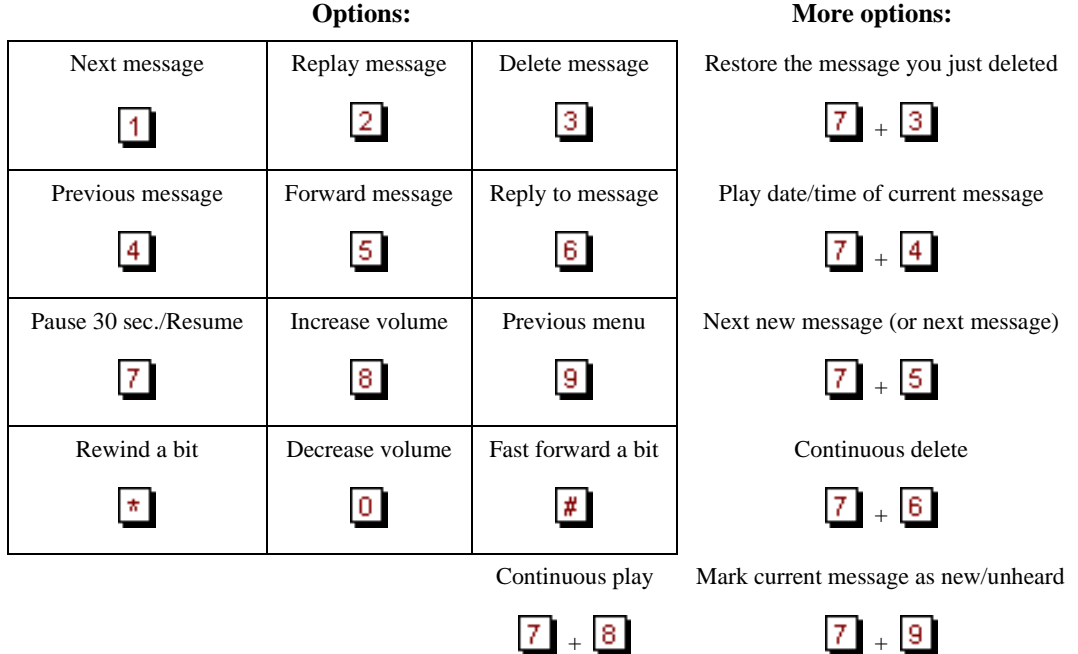

### <span id="page-18-0"></span>**Forwarding Messages**

You can forward messages left for you to any other Amanda user. For example, you might need to reroute a message to the coworker who should have received it in the first place.

Adding a prefix to the forwarded message lets the other user know that you received the message first and allows you to provide instructions regarding the message. You can bypass this step and still set a future delivery date and time.

#### **To forward the message you just listened to:**

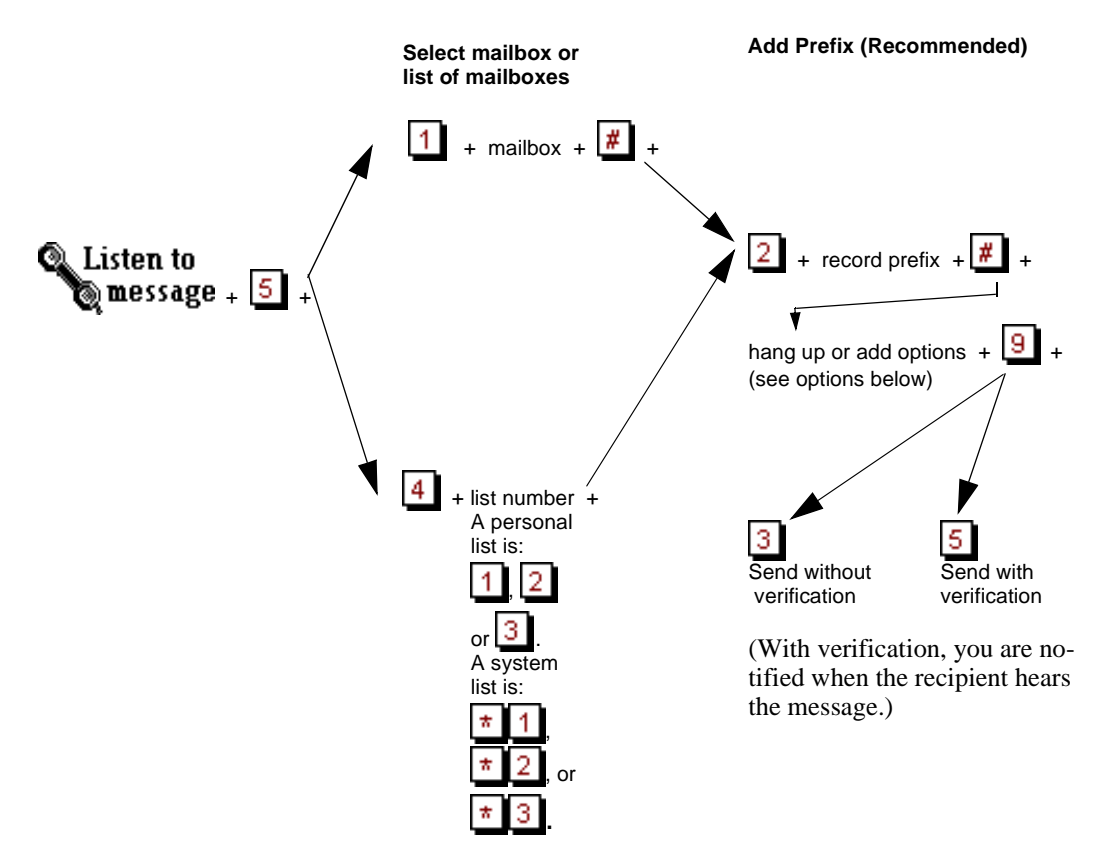

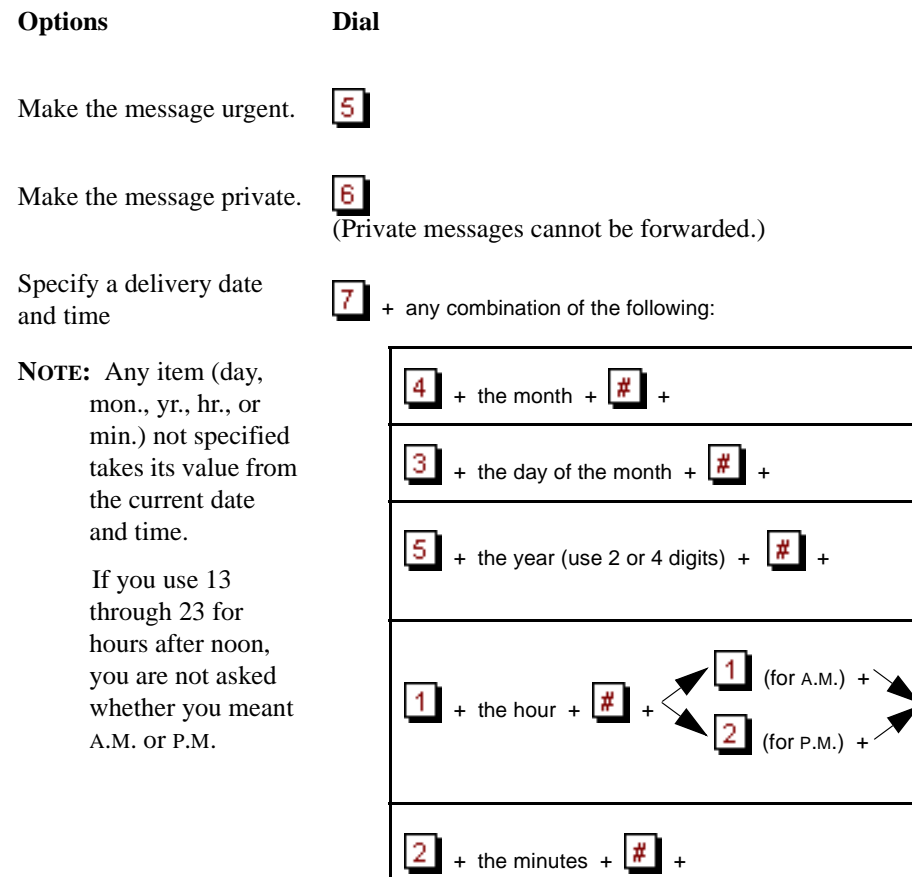

For example, if you create a message Friday afternoon that no one should listen to until Monday morning (June  $2<sup>nd</sup>$ ), set June  $2<sup>nd</sup>$  at 9:00 A.M. as the delivery date and time:

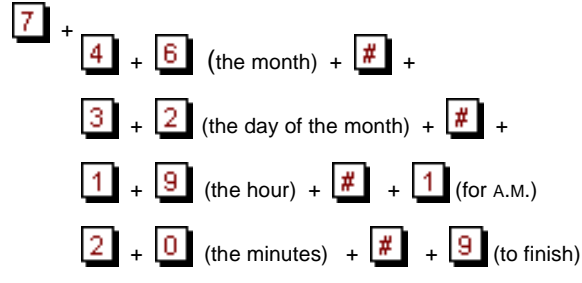

If you set a date and time in the past, the message is sent immediately.

**NOTE:** After forwarding a message you have received or sending a message you have created to one mailbox or list, you can repeat the procedure for another mailbox or list. A configuration option (set by your Amanda administrator) allows messages to be sent to more than one mailbox or list.

### <span id="page-21-0"></span>**Replying to Messages**

You can reply to any messages you received from other Amanda users.

#### **To reply to the message that you just listened to:**

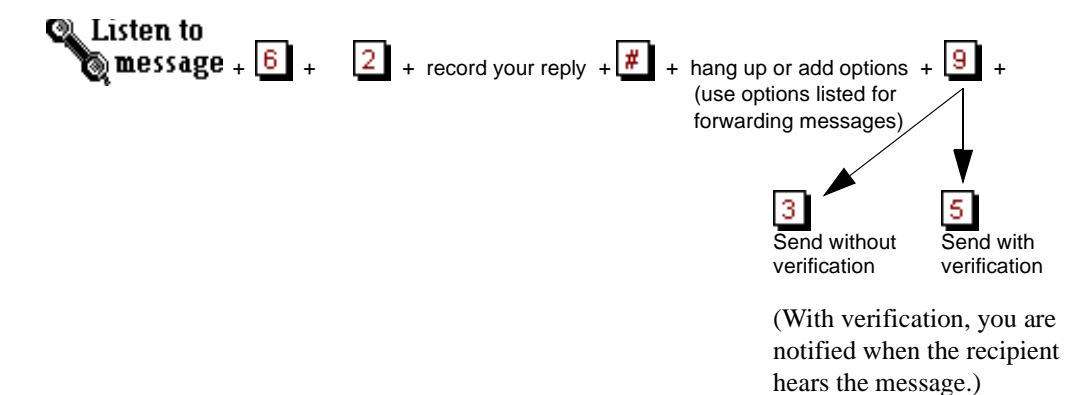

### **Deleting Messages**

You can delete messages. If you make a mistake, you can restore a deleted message—but only if you have not changed menus or hung up.

```
To delete the message that you just listened to:
```
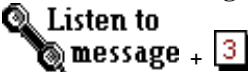

Be careful because pressing additional  $\boxed{3}$  's deletes additional messages.

For example, pressing  $\begin{bmatrix} 3 & 3 \\ 3 & 4 \end{bmatrix}$  deletes this message and the next.

**To restore the most recently deleted message:**

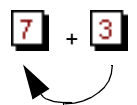

repeat to restore additional messages

This works after deleting the message, but not if you have hung up or changed menus.

**To delete all messages:**

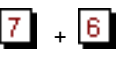

### <span id="page-22-0"></span>**Sending Messages**

When you have an announcement to make to several users or want to leave a message for a user that you know is out of the office, you can send a message to an individual mailbox or a list of mailboxes.

(See ["Managing Personal Mailing Lists" on page 19](#page-24-0) for more information about lists.)

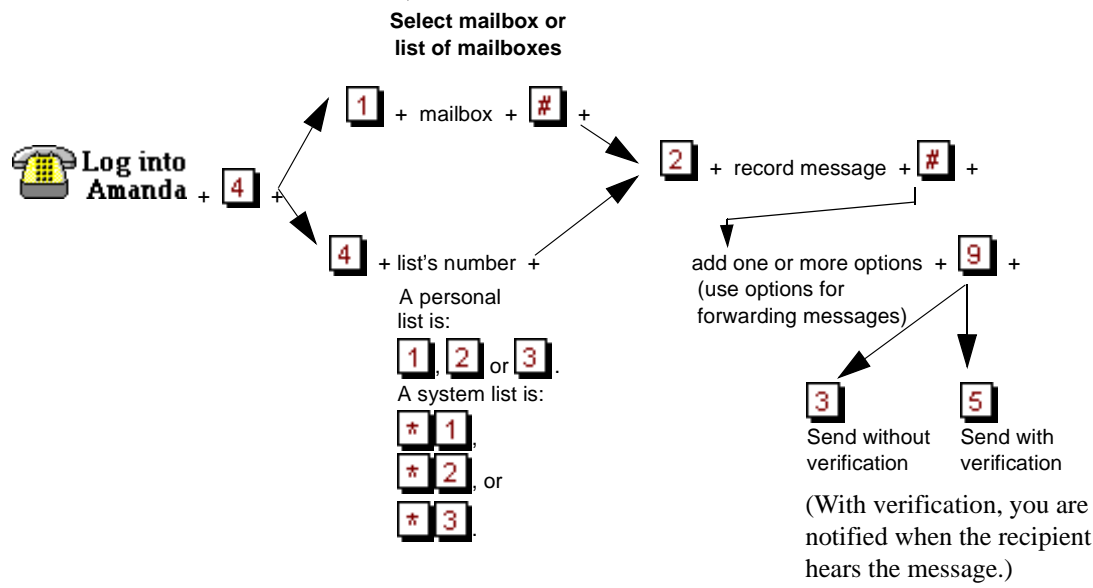

### **Being Notified about Messages**

Amanda can be configured to notify you when you have a message. She can call your pager to display the total number of messages and the number of new messages. She can use relay paging to display or forward a telephone

number entered by your caller (if he pressed # while listening to your greeting). She can even call you at home or on your cellular telephone. She can notify you about all messages and/or about messages marked urgent. All notification methods can be scheduled by time and day of the week. See your administrator for details.

#### <span id="page-23-0"></span>**Changing a Pager Number by Telephone**

You can change the telephone number for a pager over the telephone.

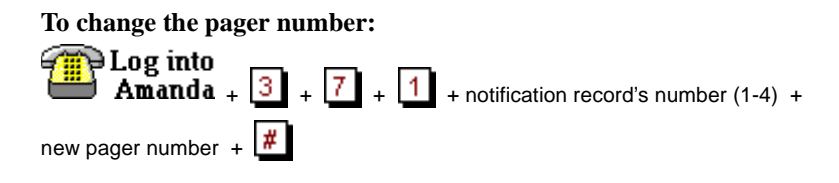

To exit without changing a notification record, press  $\frac{1}{\pi}$  instead of a record number or pager number.

**NOTE:** To be changed, the notification record *must* be active and currently contain a number in its Variable field. That field might be a home telephone number or some other number rather than a pager number.

### **Leaving a Message for Someone Else**

If you answer the telephone for more than one person, or even if you get a wrong number, you can allow a caller to leave a message for another user (or mailbox).

How you do this depends on how your telephone switching system transfers or conferences calls. The following procedure tries to cover all cases, but check with your administrator for specific instructions.

#### **To allow a caller to leave a message for someone:**

- 1. Transfer the call to Amanda. (Usually, you press the Conference or Transfer button on your telephone.)
- 2. After Amanda answers, dial  $\frac{2}{\pi}$  9 8  $\frac{2}{\pi}$  or 9 9 8  $\frac{2}{\pi}$

 $\boxed{9}$   $\boxed{8}$   $\boxed{4}$  works on any telephone switching system. However, # if you hear Amanda say, "That was an invalid entry," just use:

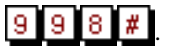

- 3. Enter the mailbox to receive the message.
- 4. Complete the call transfer. (Usually, you just hang up.)

### <span id="page-24-0"></span>**Managing Personal Mailing Lists**

Amanda allows you to have three personal mailing lists, which you create and manage using the lists menu. You use these lists to send and forward messages.

**To create a mailing list:**

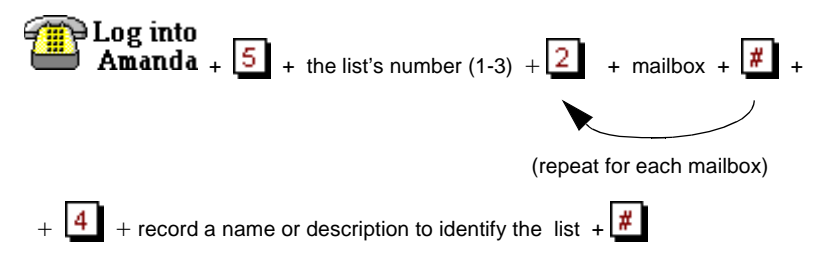

<span id="page-25-0"></span>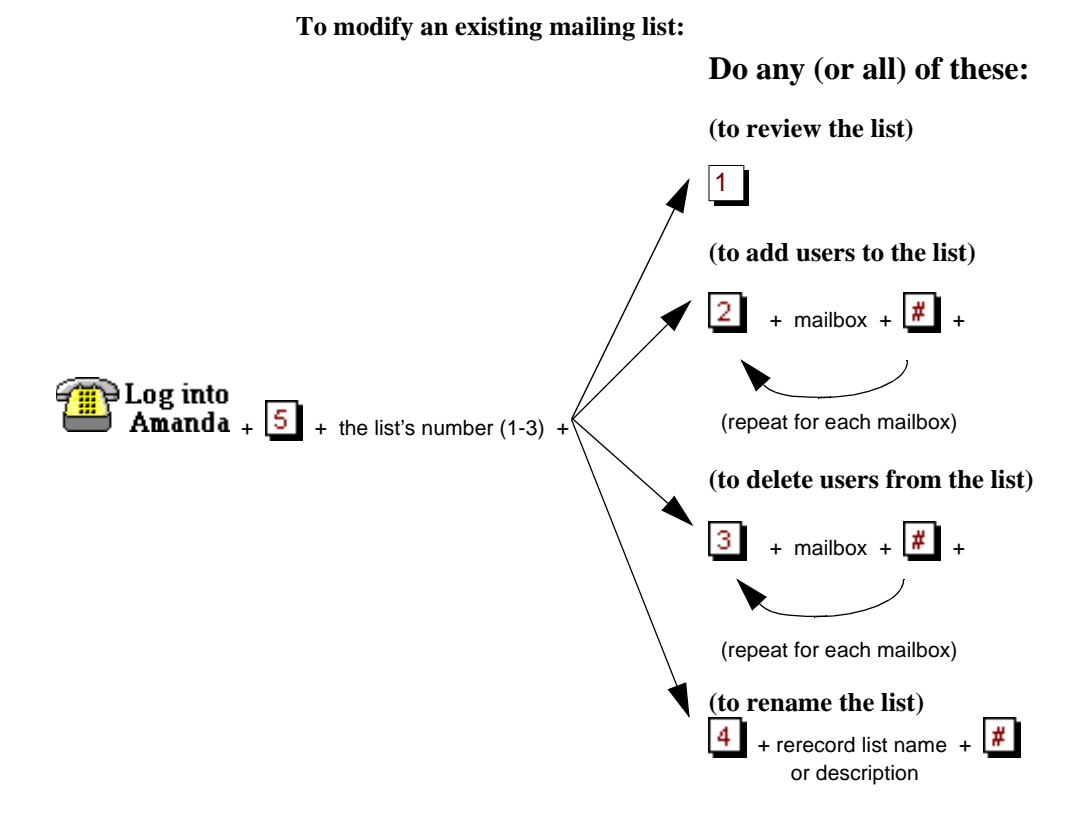

### **Managing Messages Sent by Fax**

A message can be faxed to your mailbox. Amanda lets you know that the message is a fax. You can retrieve it by:

- Calling from a fax machine
- Providing the telephone number for a fax machine

#### **To get a particular fax message when calling from a fax machine: B** Log into **Amanda** +  $\begin{bmatrix} 1 \end{bmatrix}$  + locate the fax message +  $\begin{bmatrix} 7 \end{bmatrix}$  +  $\begin{bmatrix} 1 \end{bmatrix}$  +

press the Start button on your fax machine

<span id="page-26-0"></span>**To get all fax messages when calling from a fax machine:** 

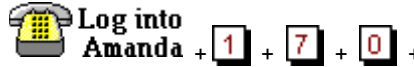

press the Start button on your fax machine

#### **When not calling from a fax machine:**

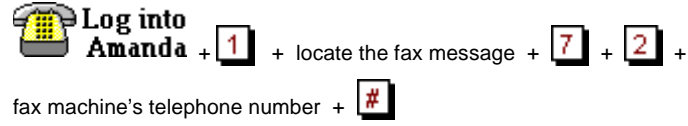

### **Managing Guest Mailboxes**

If your Amanda system administrator has configured the system to allow guests, you can give a guest mailbox to another person. In this way, someone working for you temporarily can receive messages. He can check for those messages using any extension that has access to Amanda.

The guest mailbox's privileges are those defined by the guest mailbox template (usually mailbox 996). Check with your Amanda system administrator to determine the security code.

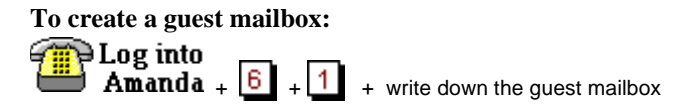

The security code is usually the same number as the guest mailbox. Check with your administrator to be sure.

#### **To access a guest mailbox:**

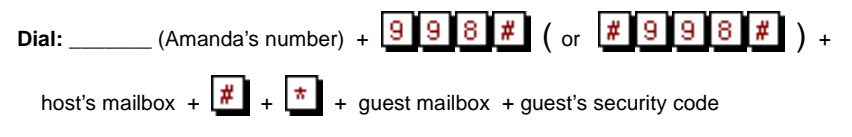

<span id="page-27-0"></span>Now the guest can use Amanda's services.

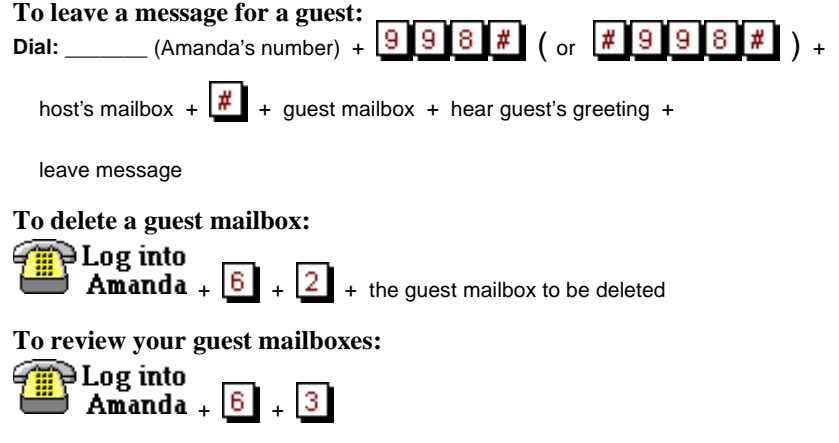

Amanda plays the name and extension recordings for your guest mailboxes.

# <span id="page-28-0"></span>**Index**

#### **A**

accessing guest mailboxes [21](#page-26-0) adding names to employee director[y 3,](#page-8-0) [4](#page-9-0) after-hours greeting[s 7](#page-12-0) Amanda callin[g 2](#page-7-0) setting u[p 3](#page-8-0) user's introductio[n 1](#page-6-0) auto-scheduling call processing changes [11](#page-16-0) away-from-the-office greetings [7](#page-12-0)

#### **B**

busy message recordin[g 6](#page-11-0)

#### **C**

call contro[l 10](#page-15-0) call processing scheduling changes [11](#page-16-0) call screenin[g 10](#page-15-0) calling Amanda [2](#page-7-0) calls controlling [10](#page-15-0) screenin[g 10](#page-15-0) changing greetings [10](#page-15-0)

mailing list[s 20](#page-25-0) menu option[s 9](#page-14-0) pager telephone number for notificatio[n](#page-23-0) [18](#page-23-0) security cod[e 10](#page-15-0) changing lists managin[g 20](#page-25-0) controlling call[s 10](#page-15-0) convention[s iv](#page-3-0) copyrigh[t ii](#page-1-0) creating guest mailboxes [21](#page-26-0) mailing list[s 19](#page-24-0) menu[s 7](#page-12-0) custom busy message recordin[g 6](#page-11-0)

#### **D**

deleting guest mailboxes [22](#page-27-0) menu option[s 9](#page-14-0) messages [16](#page-21-0) directory employee [3,](#page-8-0) [4](#page-9-0) Do Not Distur[b 11](#page-16-0) **E** employee directory adding your name[s 3,](#page-8-0) [4](#page-9-0) examples greetings [6](#page-11-0) men[u 9](#page-14-0) **F** faxes messages sent a[s 20](#page-25-0) forwarding messages [13](#page-18-0) **G** greetings after-hours [7](#page-12-0) away-from-the-offic[e 7](#page-12-0) changing curren[t 10](#page-15-0) examples [6](#page-11-0) listening to [9](#page-14-0) offsite [7](#page-12-0) recordin[g 5](#page-10-0) system [10](#page-15-0) vacation [7](#page-12-0) with menu[s 7](#page-12-0) guests accessing mailboxes [21](#page-26-0) creating mailboxes [21](#page-26-0) deleting mailboxes [22](#page-27-0) leaving messages for [22](#page-27-0) mailboxe[s 21](#page-26-0) removing mailboxes [22](#page-27-0) reviewing mailboxes [22](#page-27-0) using mailboxe[s 21](#page-26-0)

#### **H**

hearing messages [12](#page-17-0) **I** introducing Amanda [1](#page-6-0) **L** leaving messages [18,](#page-23-0) [22](#page-27-0) listening greetings [9](#page-14-0) listening to messages [12](#page-17-0) lists creatin[g 19](#page-24-0) **M** mailboxes

guest[s 21](#page-26-0) scheduling changes [11](#page-16-0) mailing lists creatin[g 19](#page-24-0) managin[g 18](#page-23-0) modifying [20](#page-25-0) updatin[g 20](#page-25-0) managing guest mailboxes [21](#page-26-0) messages [11](#page-16-0) personal mailing lists [18](#page-23-0) recorded greeting[s 9](#page-14-0) menu options changing [9](#page-14-0) removin[g 9](#page-14-0) menus creatin[g 7](#page-12-0) reviewing [8](#page-13-0) sampl[e 9](#page-14-0) messages deletin[g 16](#page-21-0) faxe[d 20](#page-25-0)

forwardin[g 13](#page-18-0) leavin[g 18,](#page-23-0) [22](#page-27-0) managin[g 11](#page-16-0) notificatio[n 17](#page-22-0) playing [12](#page-17-0) recording busy messag[e 6](#page-11-0) replying to [16](#page-21-0) sendin[g 12,](#page-17-0) [17](#page-22-0) modifying mailing list[s 20](#page-25-0) **N** Name and Extension recording recordin[g 5](#page-10-0) names adding to employee director[y 3,](#page-8-0) [4](#page-9-0) notification changing pager telephone number [18](#page-23-0) messages [17](#page-22-0) **O** offsite greetings [7](#page-12-0) options reviewing [11](#page-16-0) **P** pager number [18](#page-23-0) personal mailing lists creatin[g 19](#page-24-0)

managin[g 18](#page-23-0) playing messages [12](#page-17-0) **R**

#### receiving faxed message[s 20](#page-25-0) recording custom busy message [6](#page-11-0) greetings [5](#page-10-0)

Name and Extension recording [5](#page-10-0) removing guest mailboxes [22](#page-27-0) menu option[s 9](#page-14-0) replying to messages [16](#page-21-0) reviewing greetings [9](#page-14-0) guest mailboxes [22](#page-27-0) menu[s 8](#page-13-0) option[s 11](#page-16-0) **S** samples greetings [6](#page-11-0) scheduling call processing changes [11](#page-16-0) screening call[s 10](#page-15-0) security codes changing [10](#page-15-0) sending messages [12,](#page-17-0) [17](#page-22-0) setting up Amanda [3](#page-8-0) system greeting [10](#page-15-0) **T** trademark[s ii](#page-1-0) **U** updating mailing list[s 20](#page-25-0) uses fraudulen[t iii](#page-2-0) using guest mailboxes [21](#page-26-0) system greetin[g 10](#page-15-0)

**V** vacation greeting[s 7](#page-12-0) **W** warranty [ii](#page-1-0)

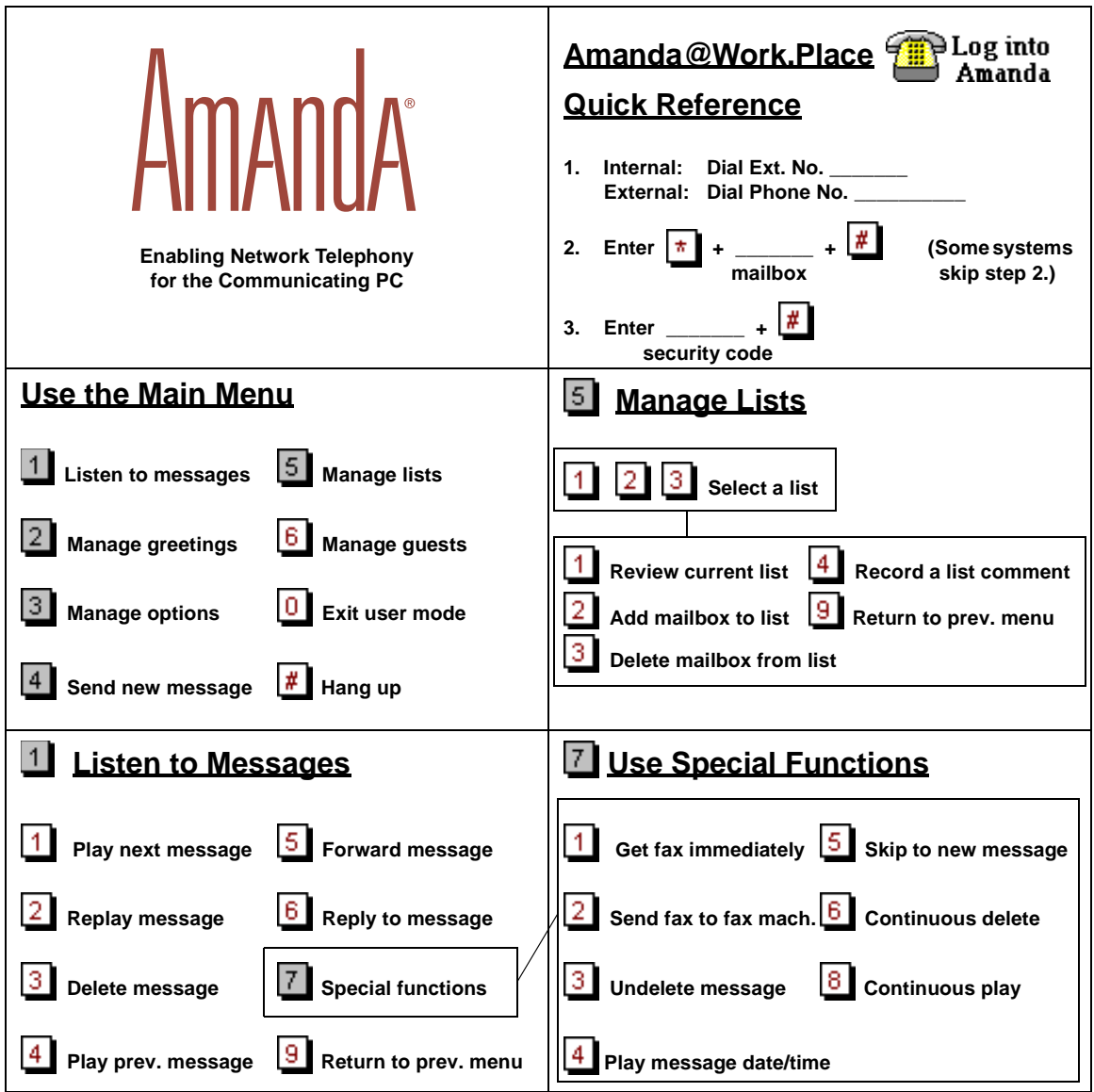

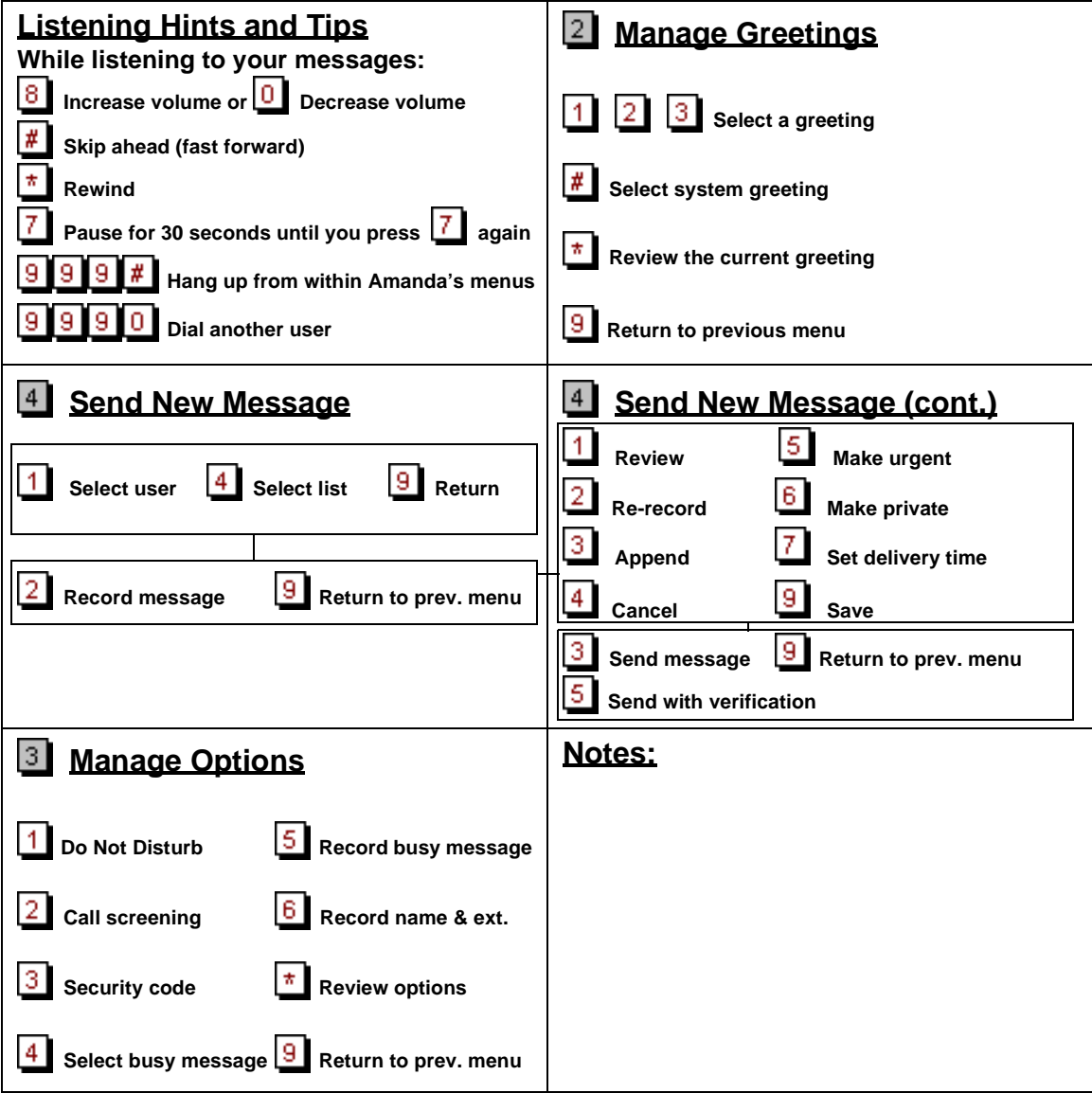